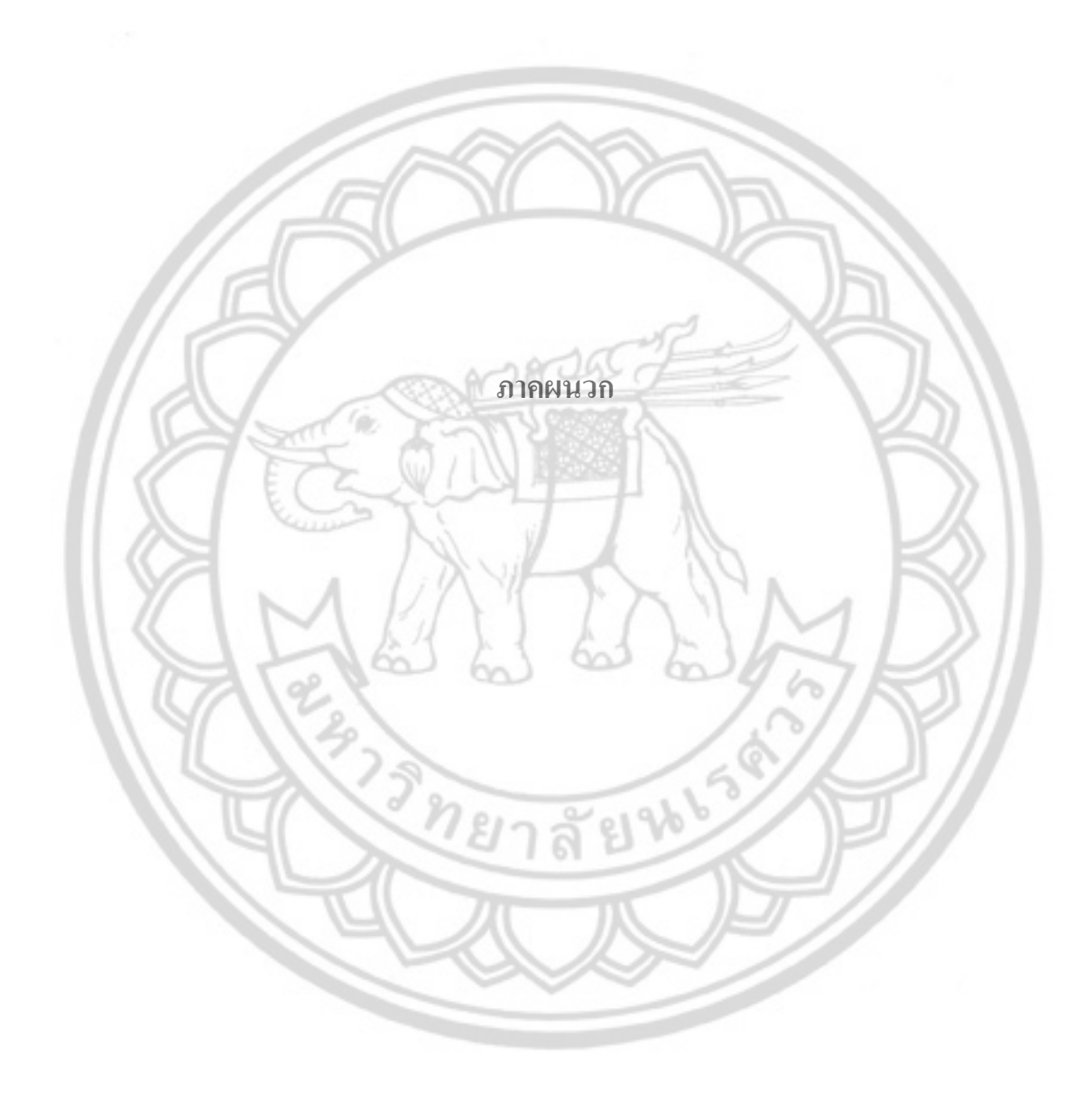

# **อุปกรณ การทดลอง**

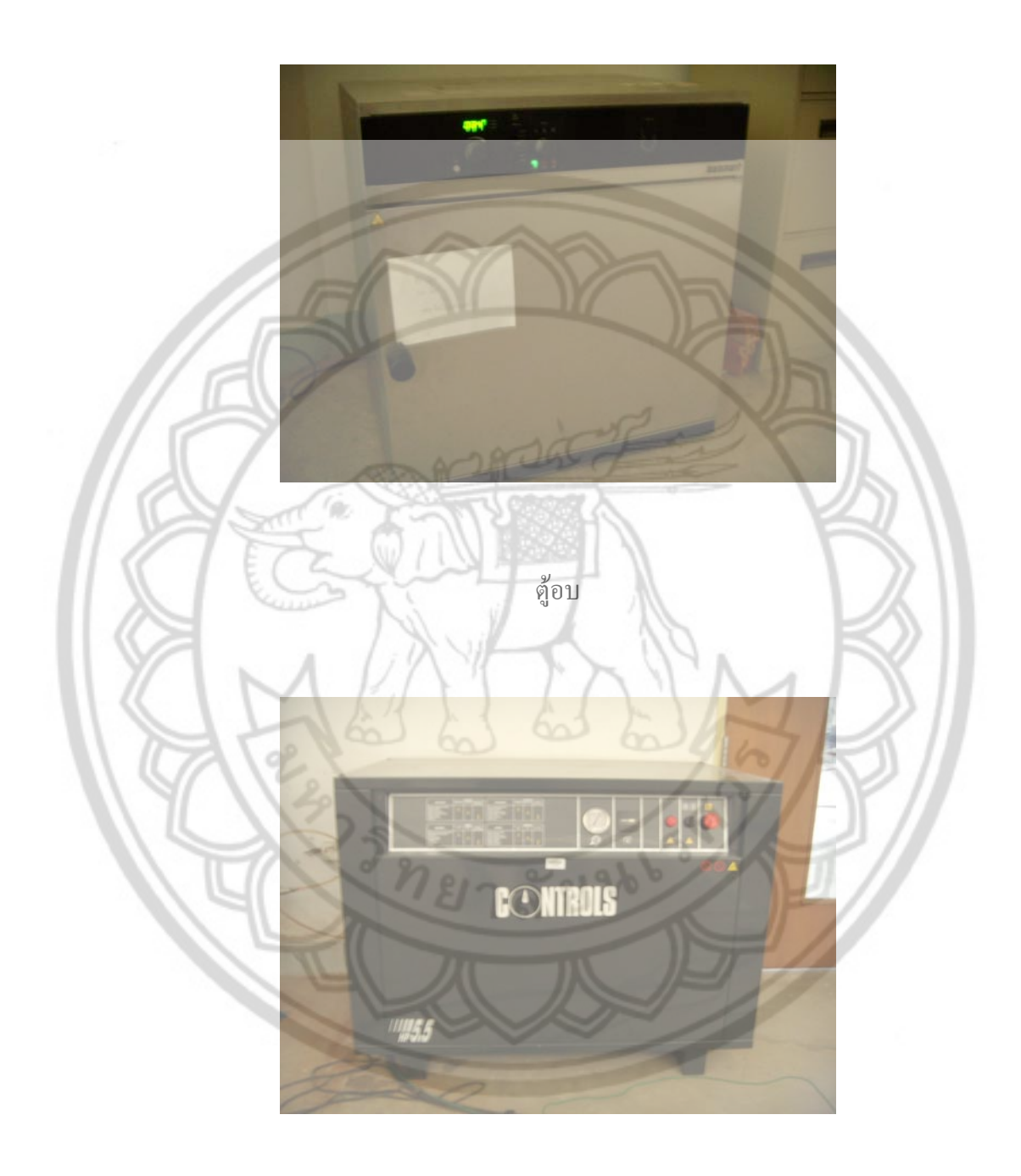

ป มลม

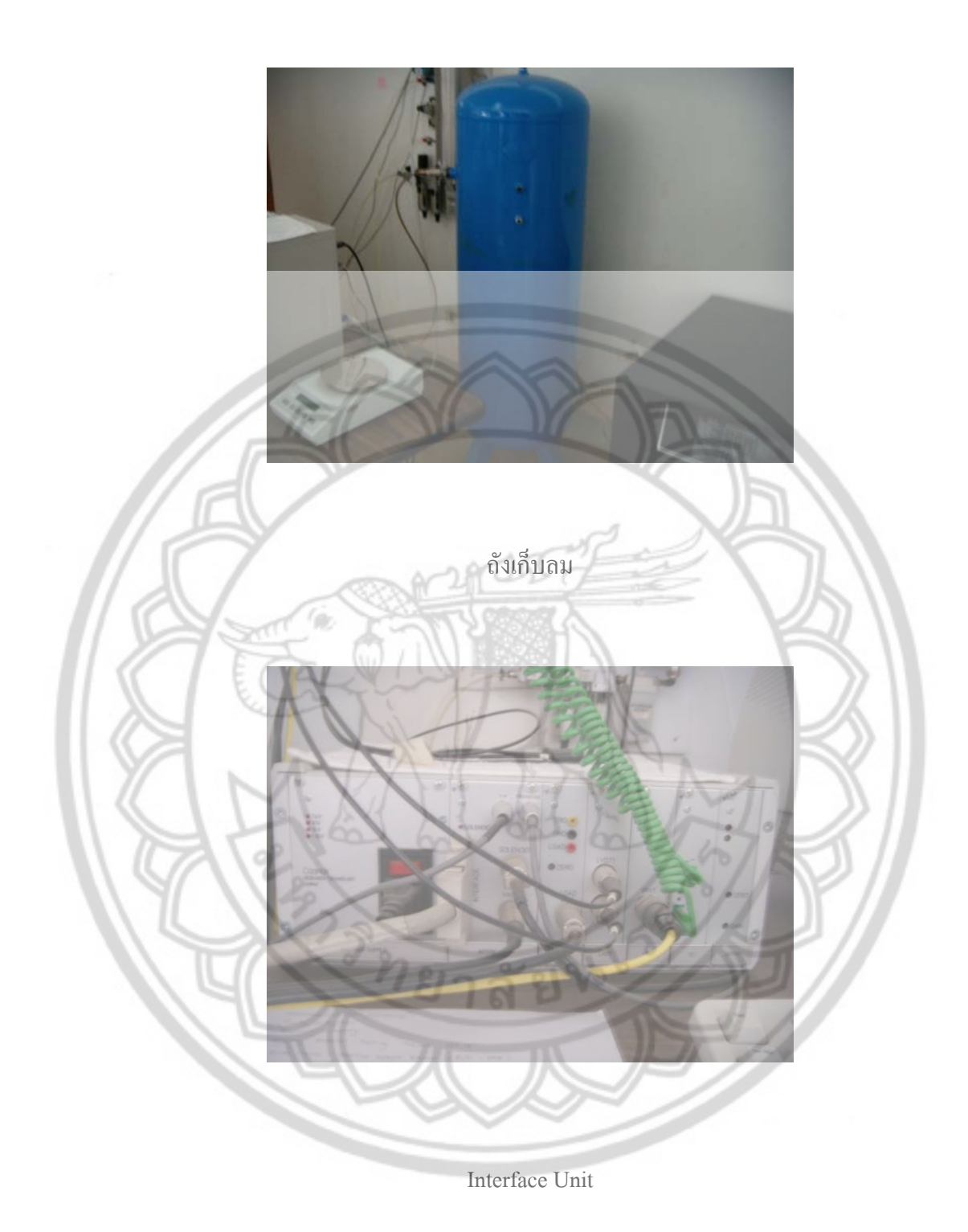

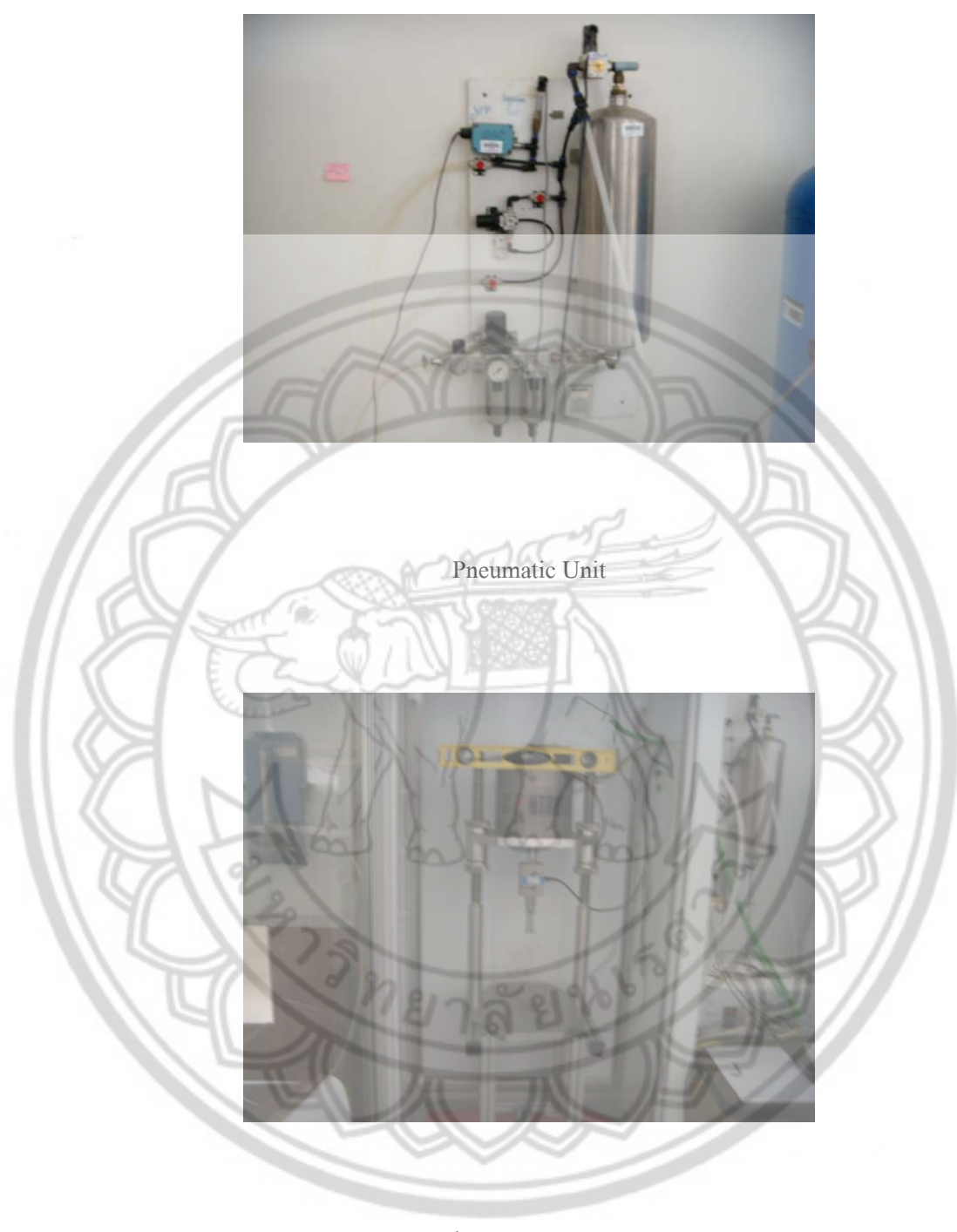

ตูควบคุมอุณหภูมิ

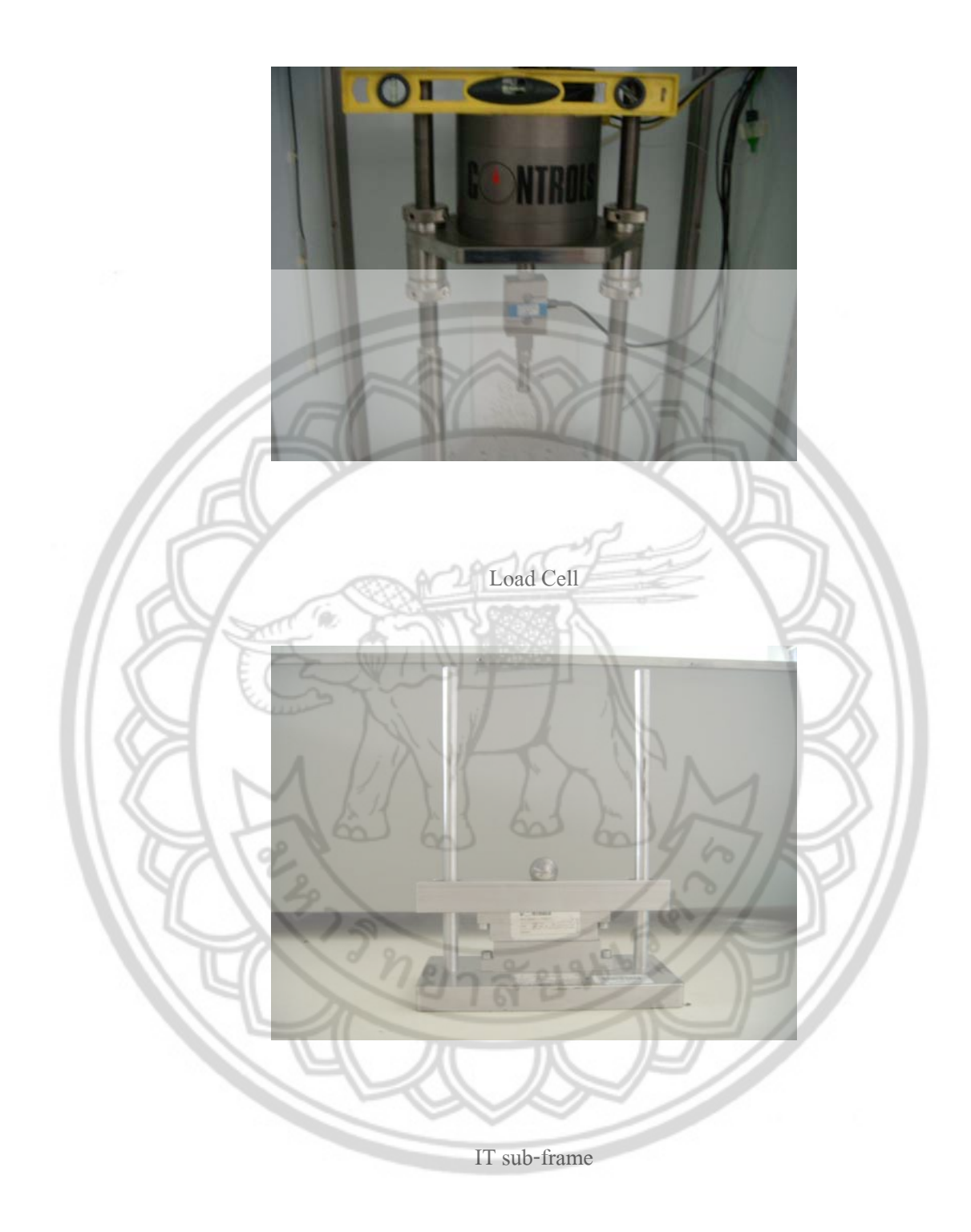

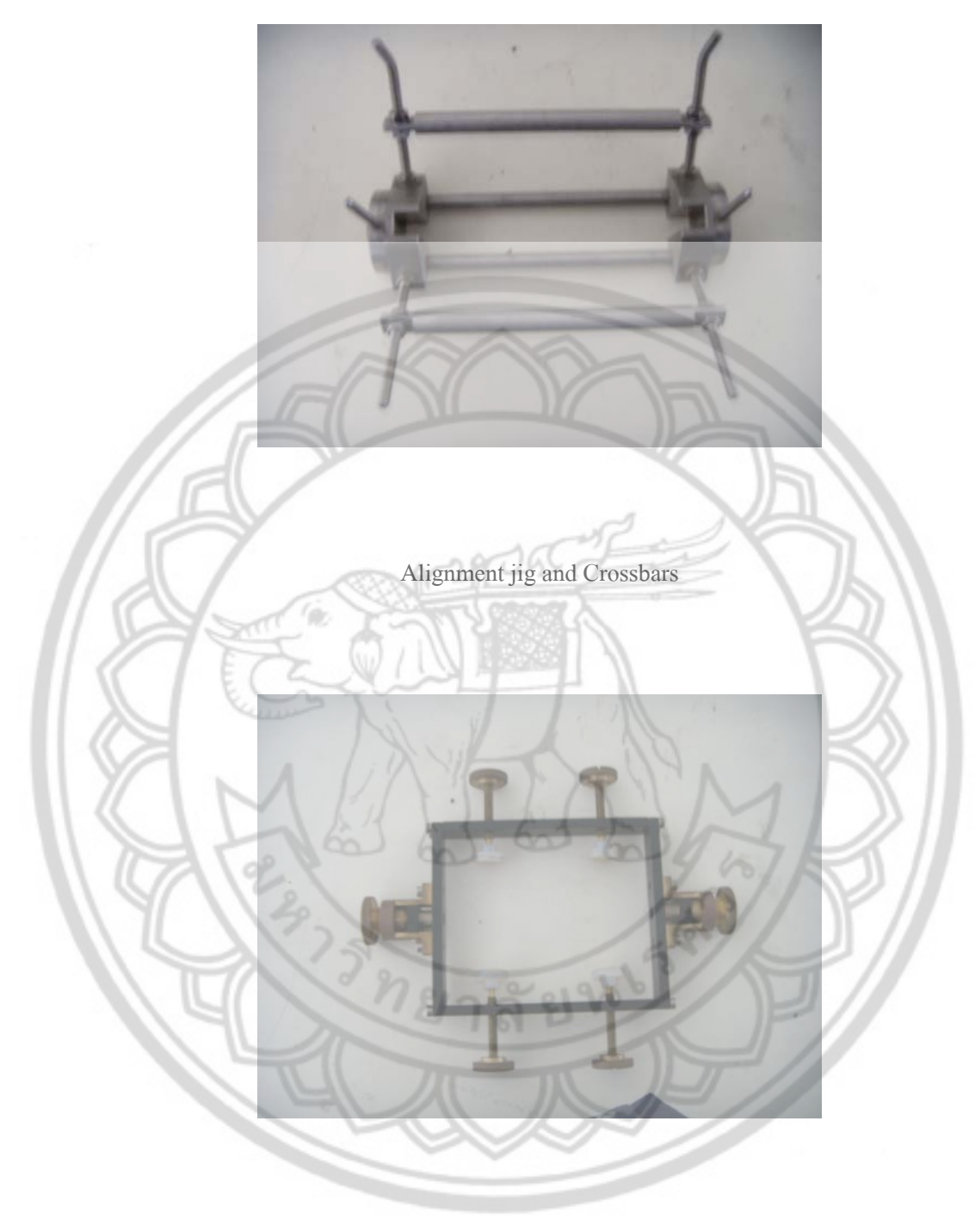

LVTD yoke

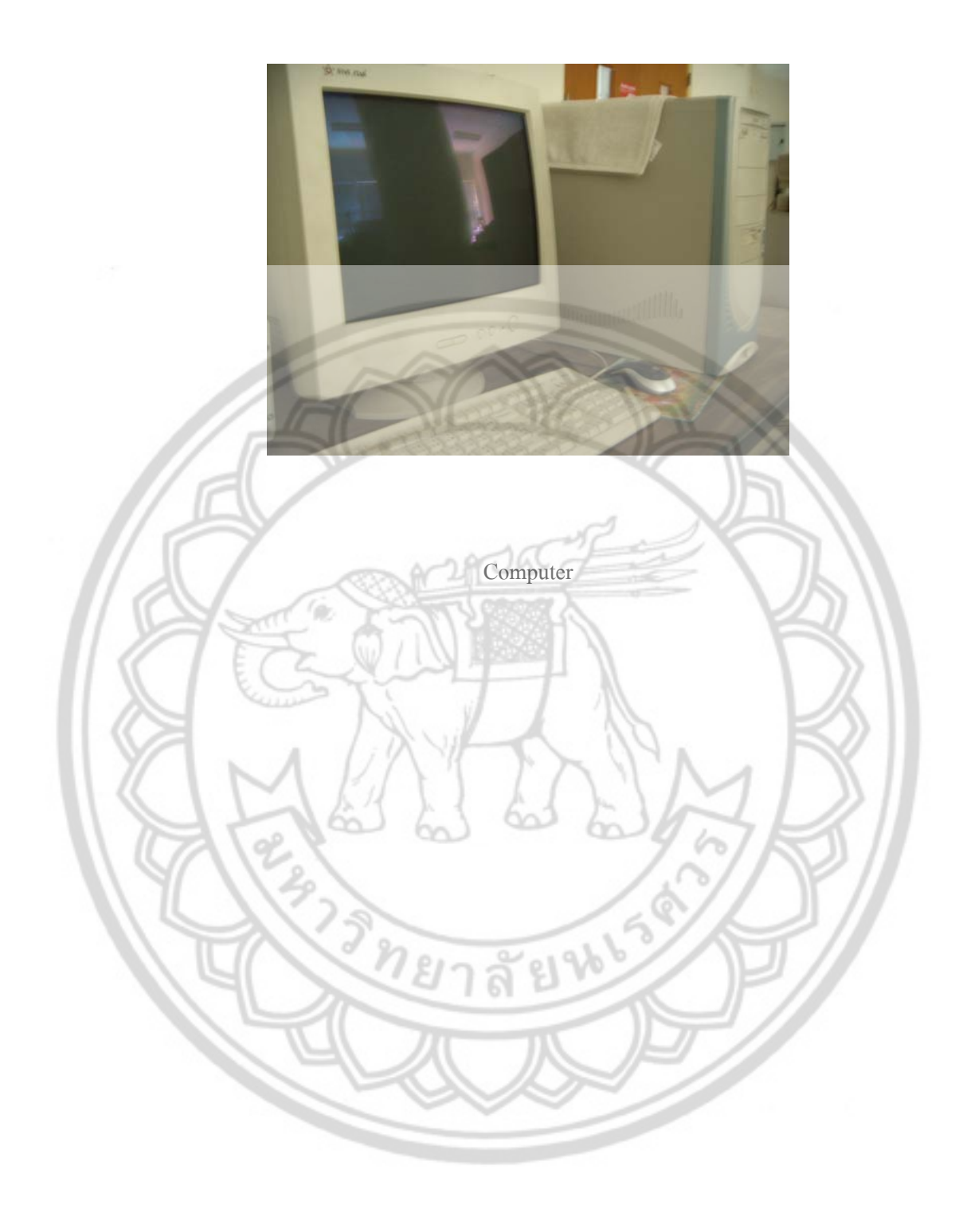

# **วิธีการใชเครองและโปรแกรม ื่ (NU10 ITSM)**

1. เปดสวิตซปมลม  $\overline{a}$ 

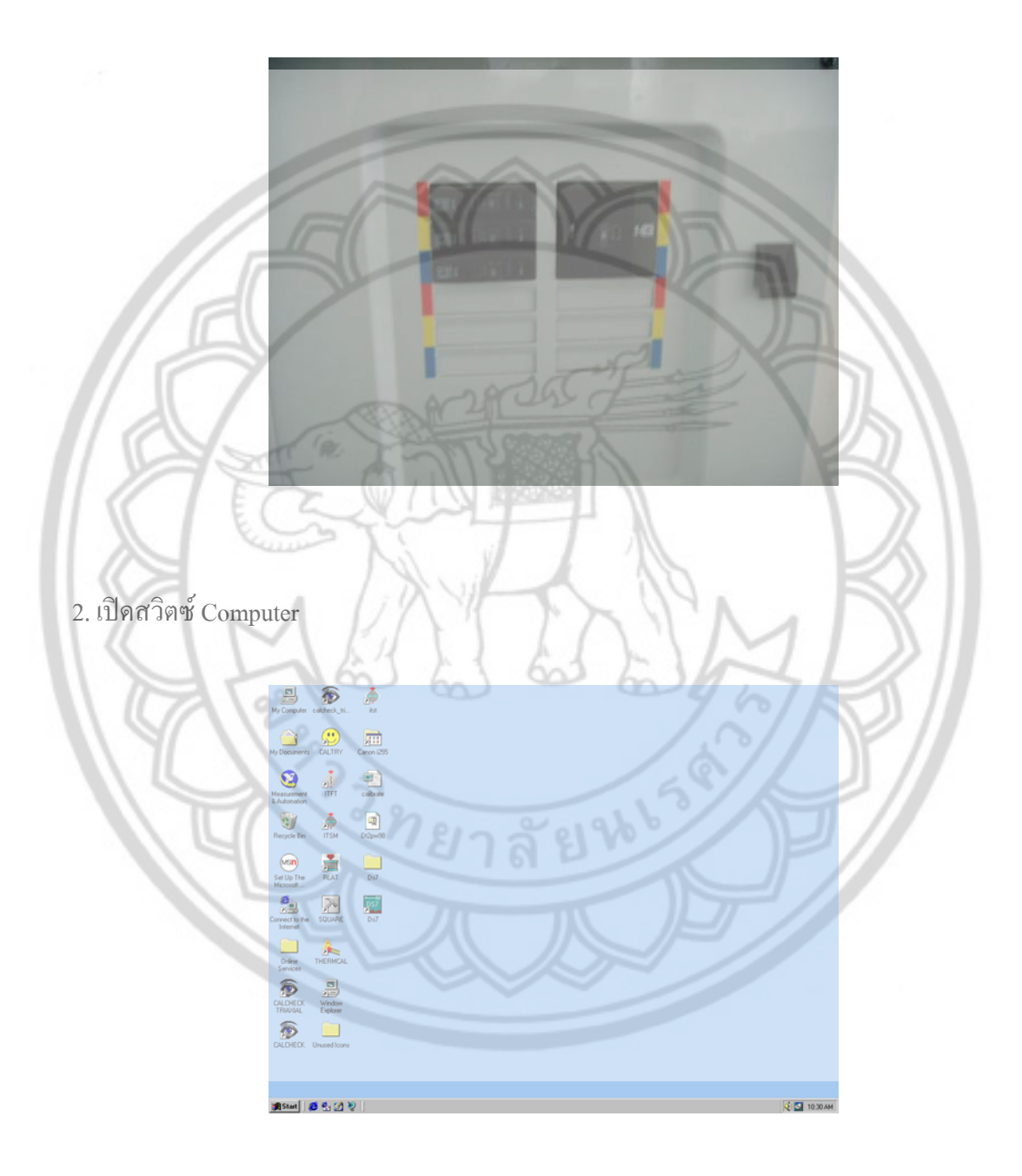

# 3. เปดสวิตซ Interface Unit

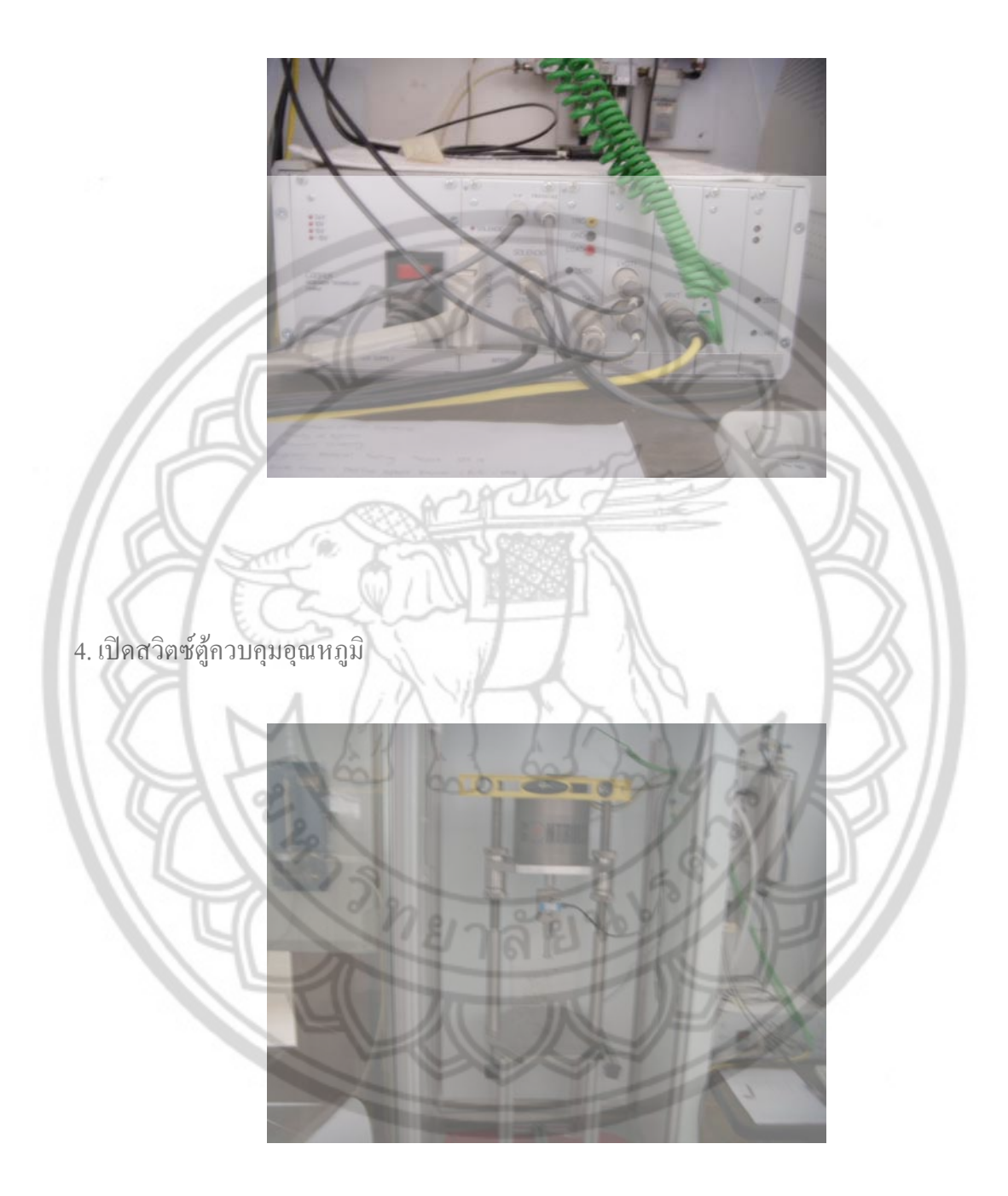

# 5. เปด solenoid วาลวของ Pneumatic Unit

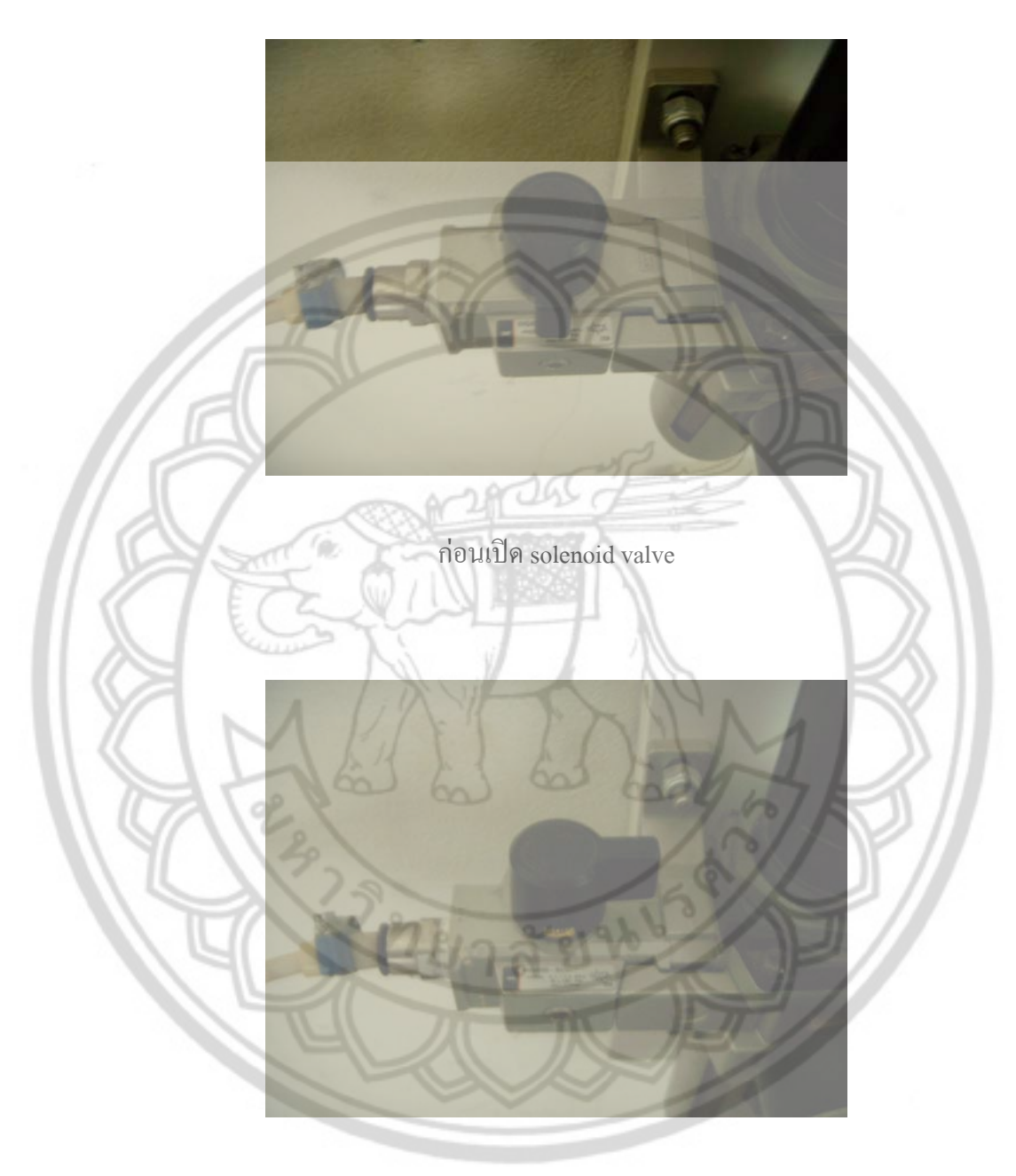

เปด solenoid valve โดยบิดไปทางขวามือ

# 6. นำก้อนตัวอย่างใส่ใน IT sub-frame

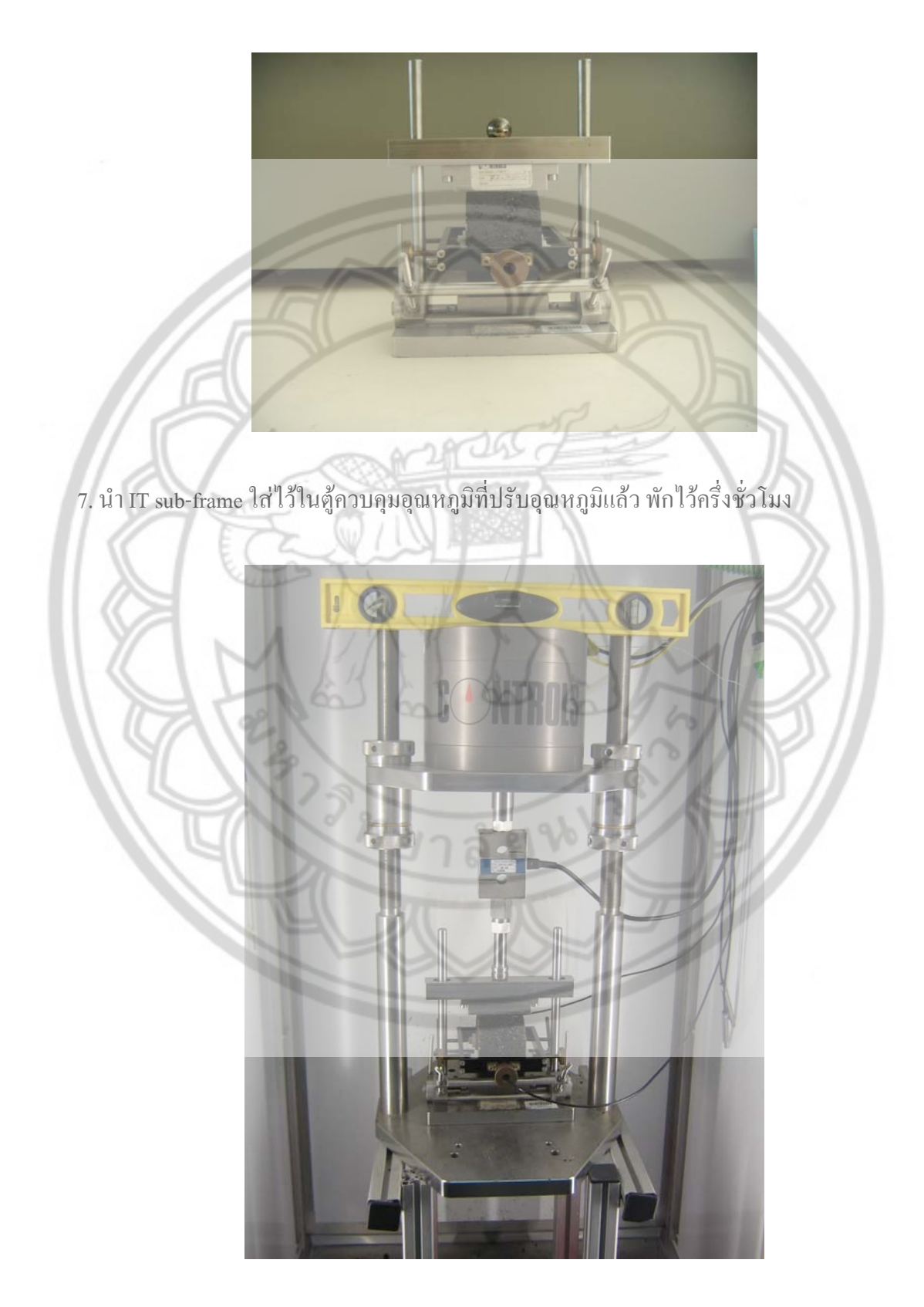

8. เปดการทดสอบโดยการใชโปรแกรม ITST โดยมีขั้นตอนการใชโปรแกรมดังน ี้ 8.1 เปดโปรแกรม ITST ข ึ้นมาโปรแกรมจะเตือนวาอยาวาง IT sub-frame ไวใตLoad  $\,$ Actuator แล้วคลิดที่ปุ่ม $\,$ OK $\,$ 

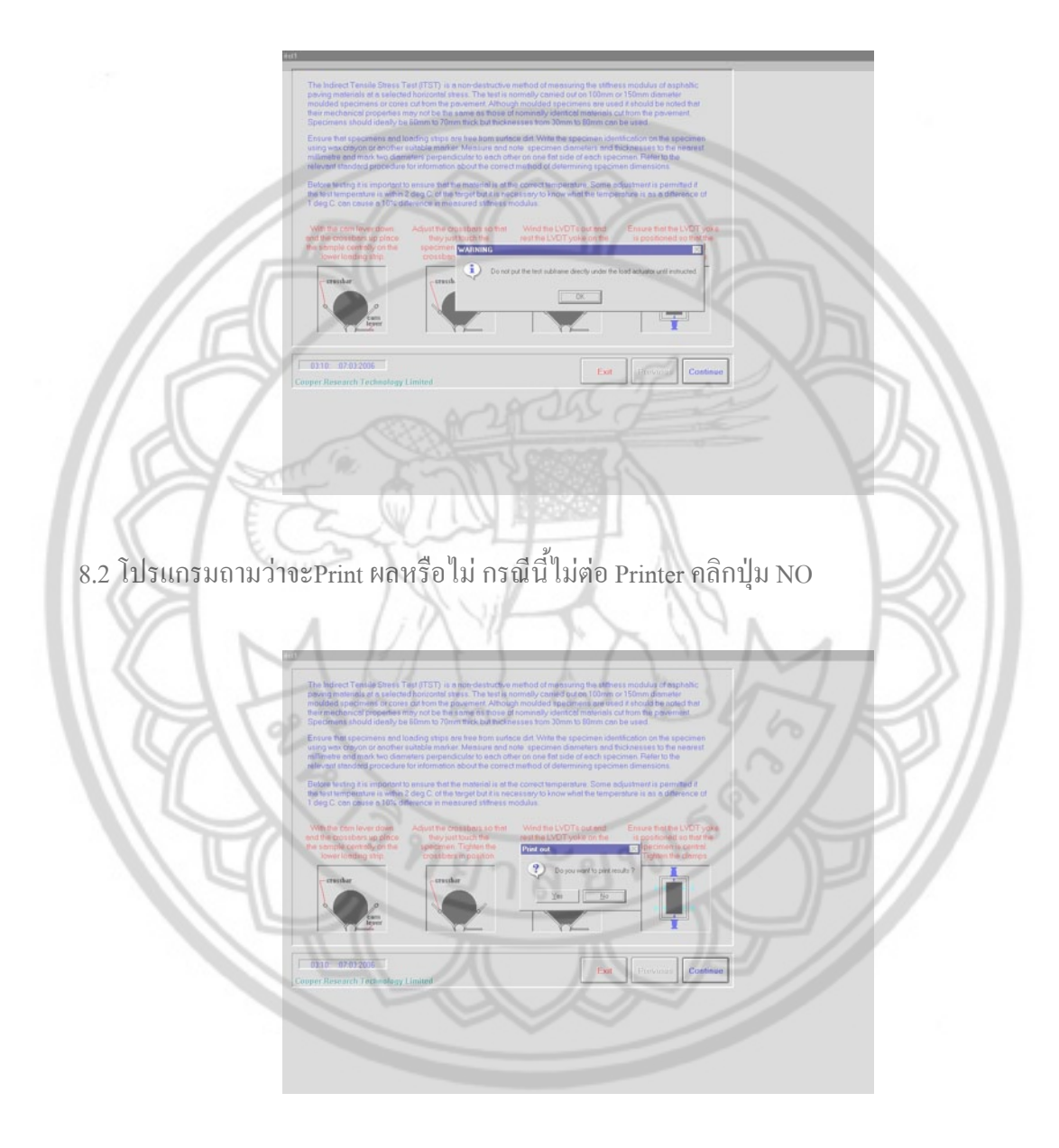

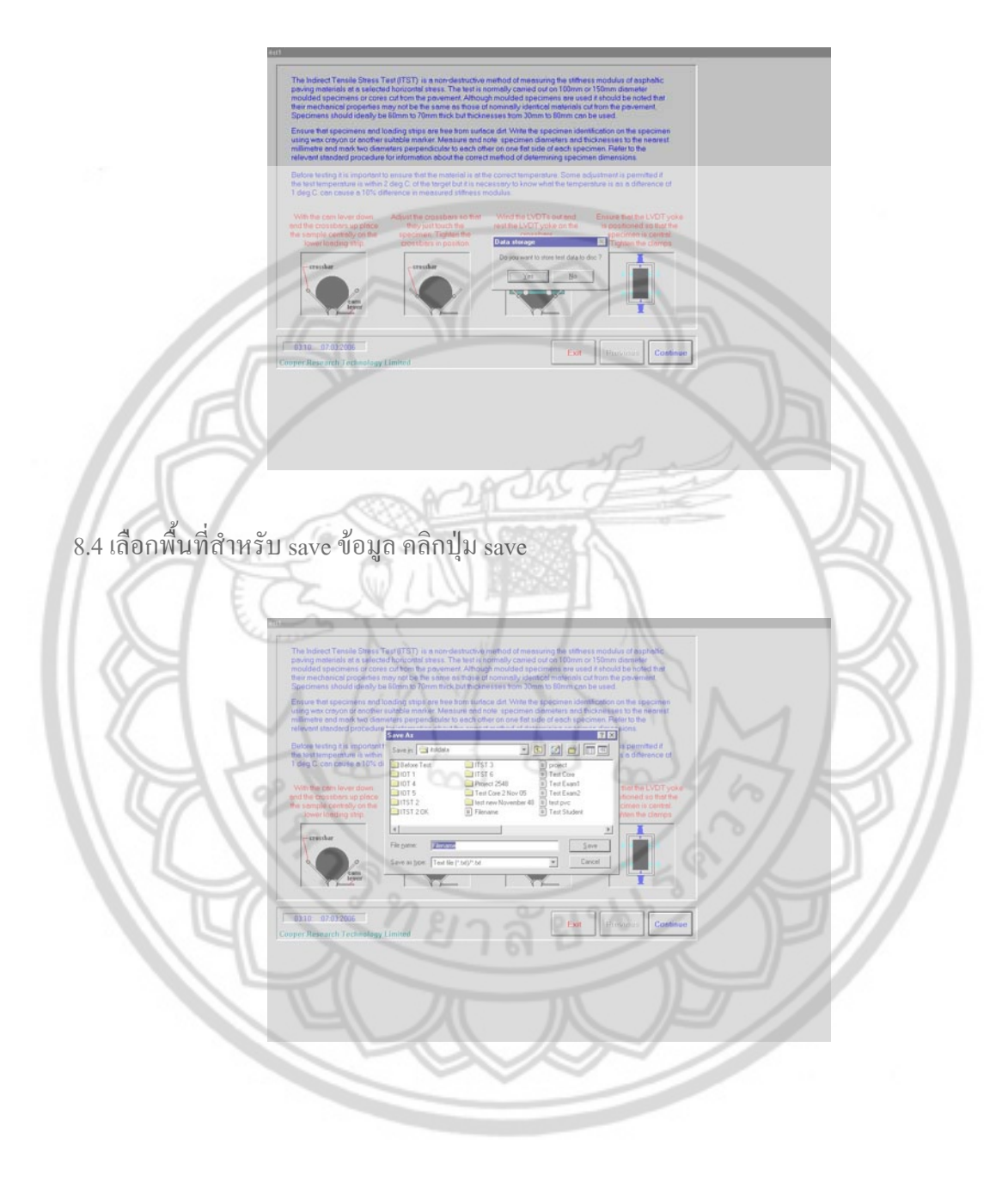

# $8.3$  โปรแกรมจะถามว่าต้องการ save ผลหรือไม่ คลิกปุ่ม OK

# 8.5 คลิกปุมcontinue

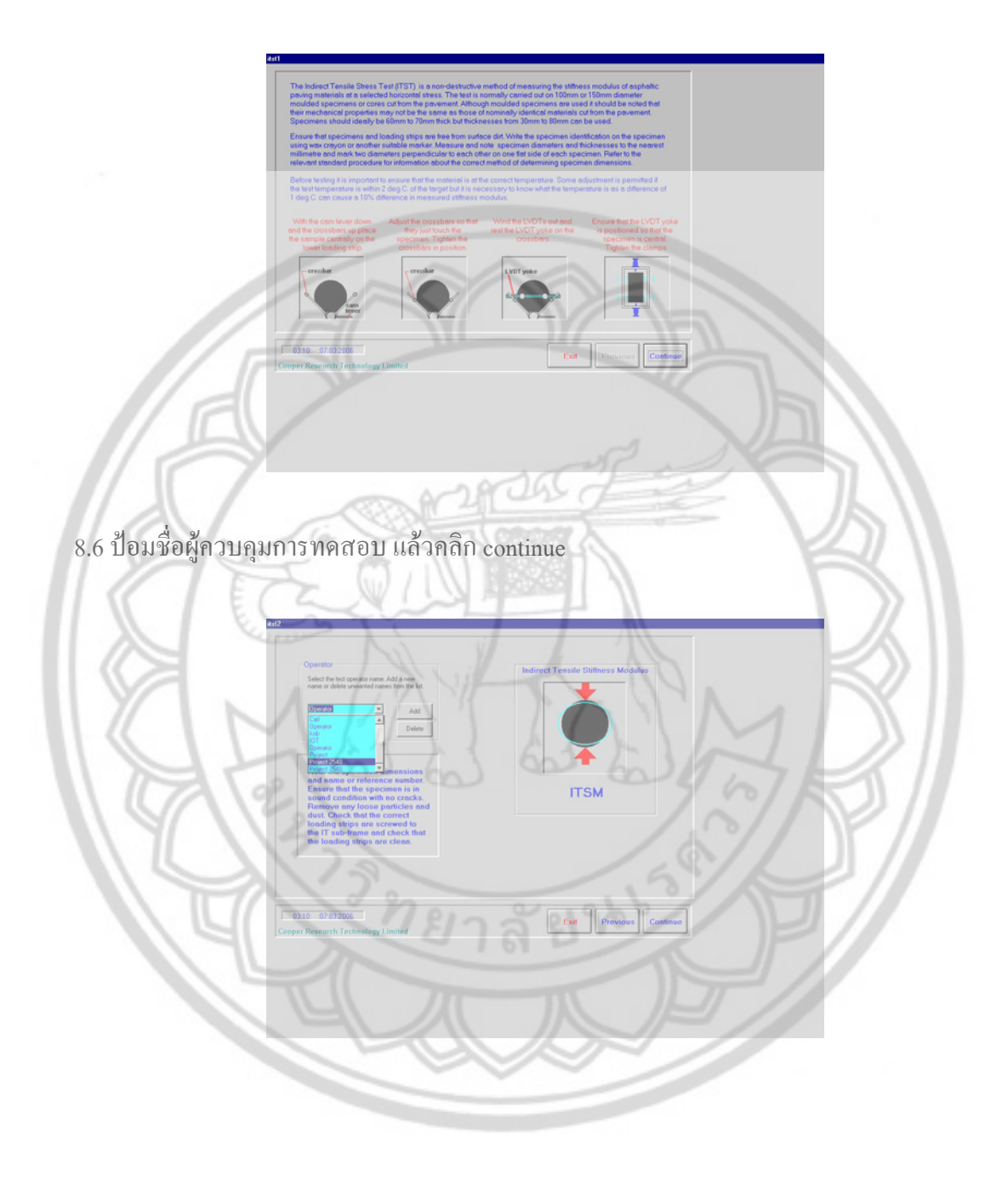

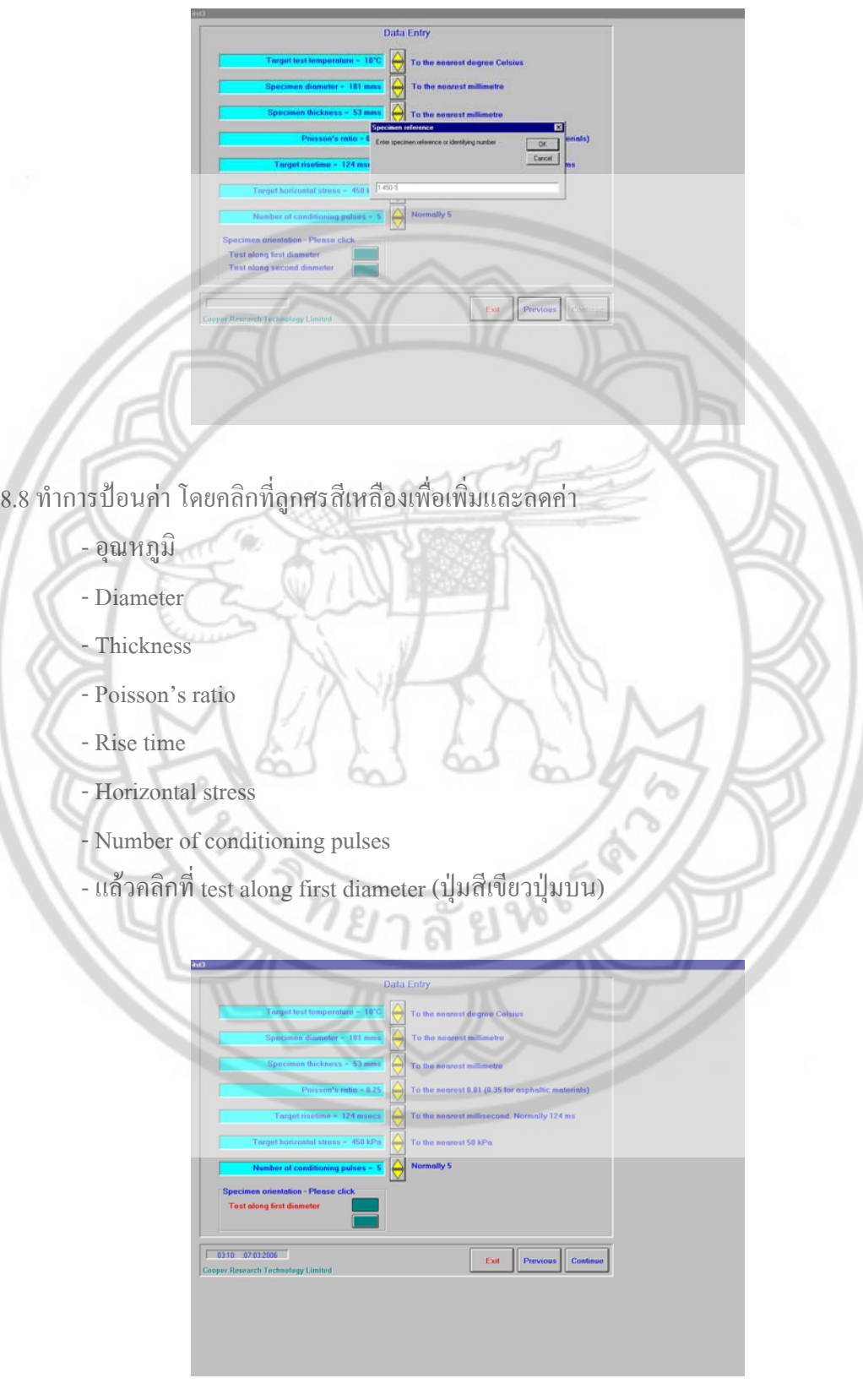

 $\rm {8.7}$  ตั่งชื่อ File ของก้อนตัวอย่างหน้าที่ 1 เพื่อ save แล้วคลิก OK ั่ 8.9 จัดชุดของ IT sub-frame คลิกปุม OK

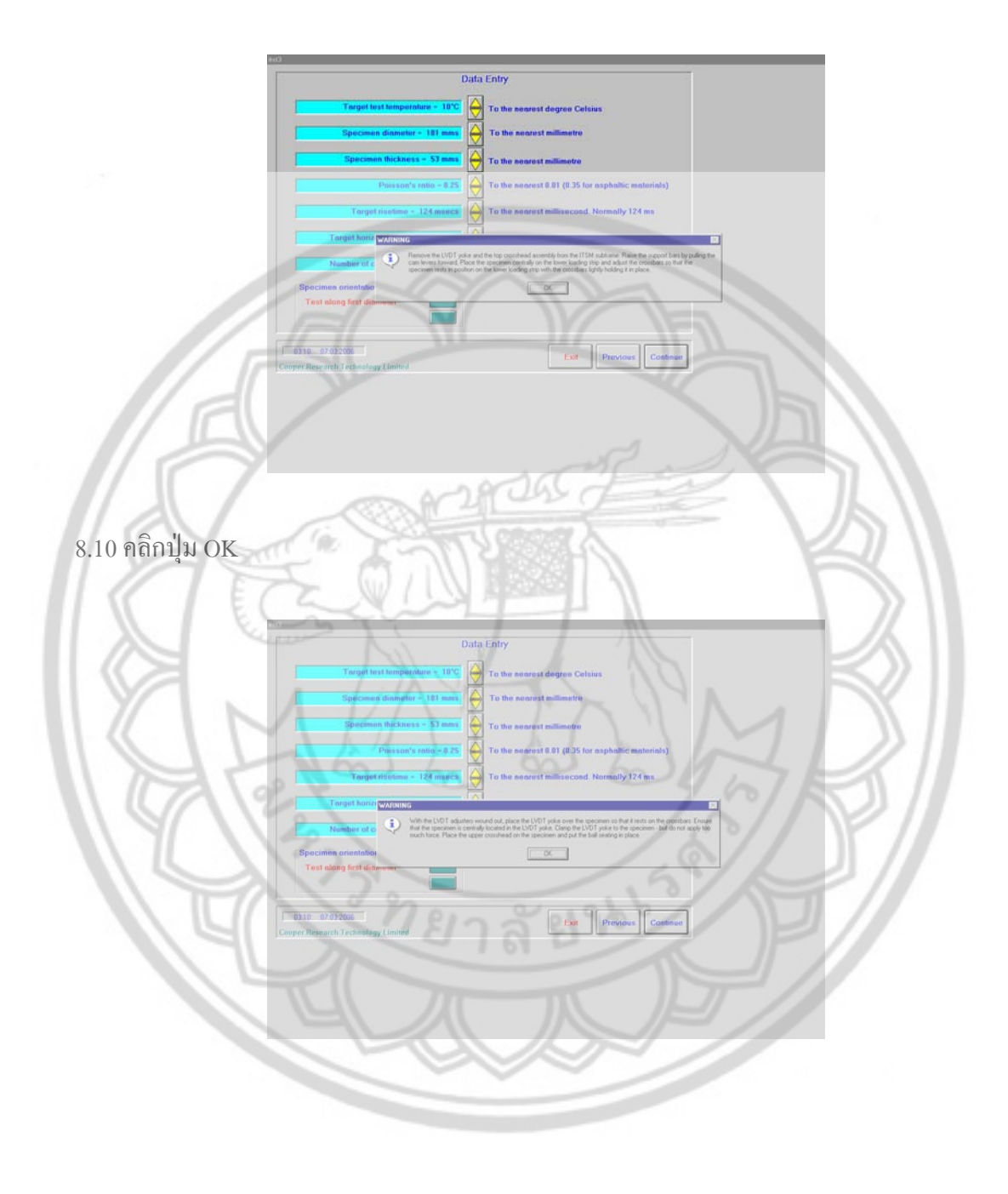

8.11 คลิกปุม OK

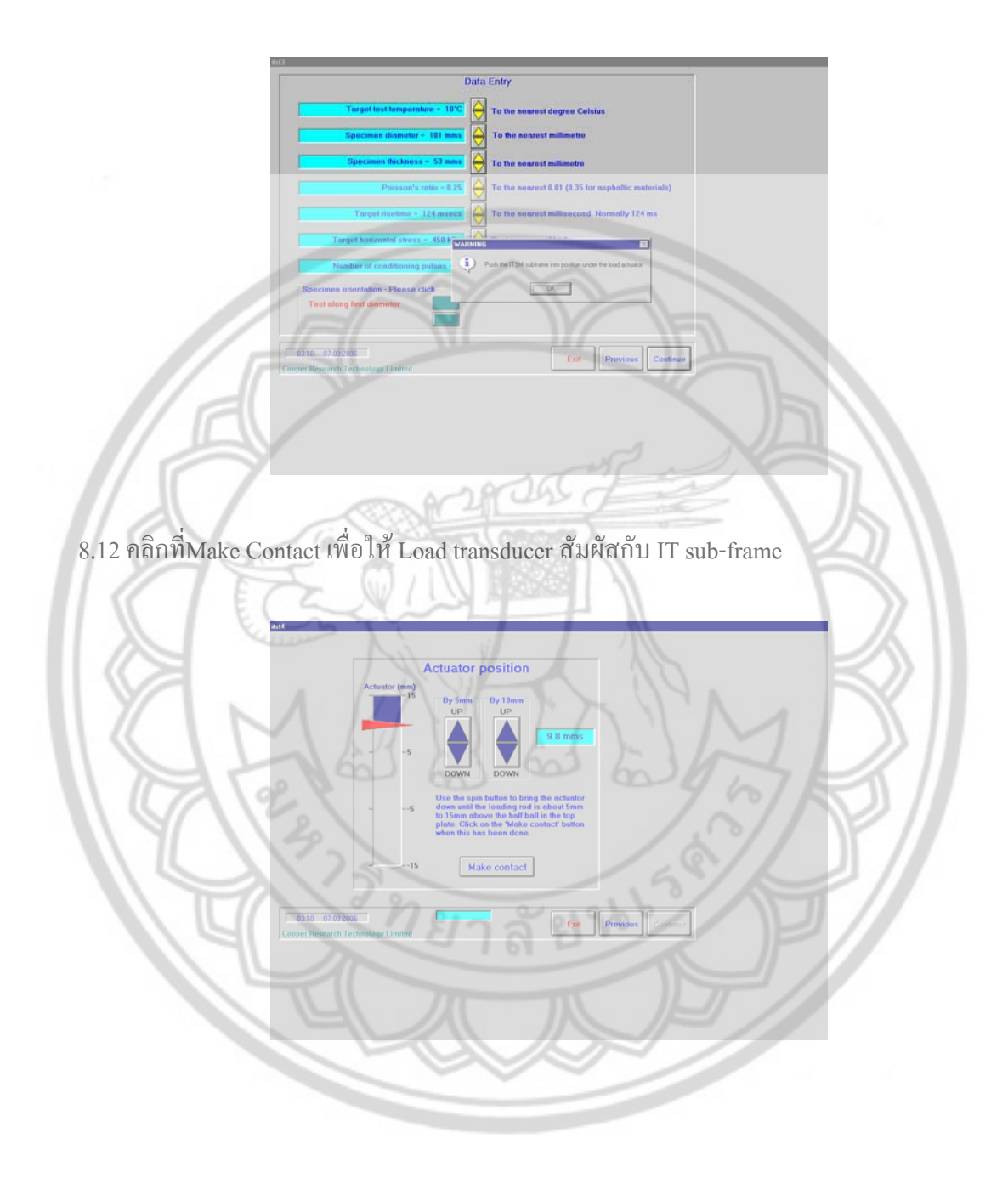

# 8.13 ใส่ LVDT cable เข้าไปใน LVDT york

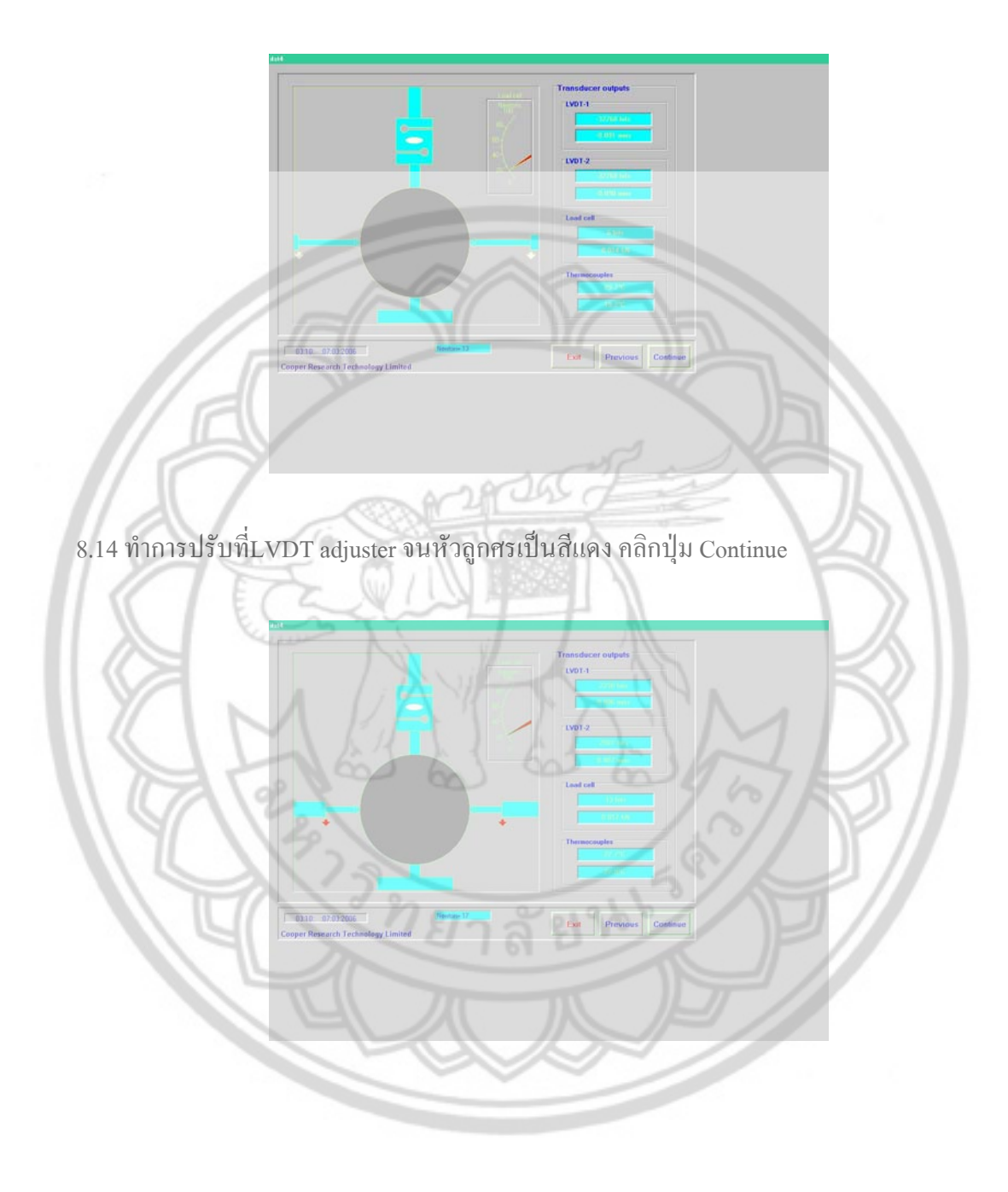

 $8.15$  แล้วยกขาของ alignment jig ขึ้น คลิกปุ่ม OK

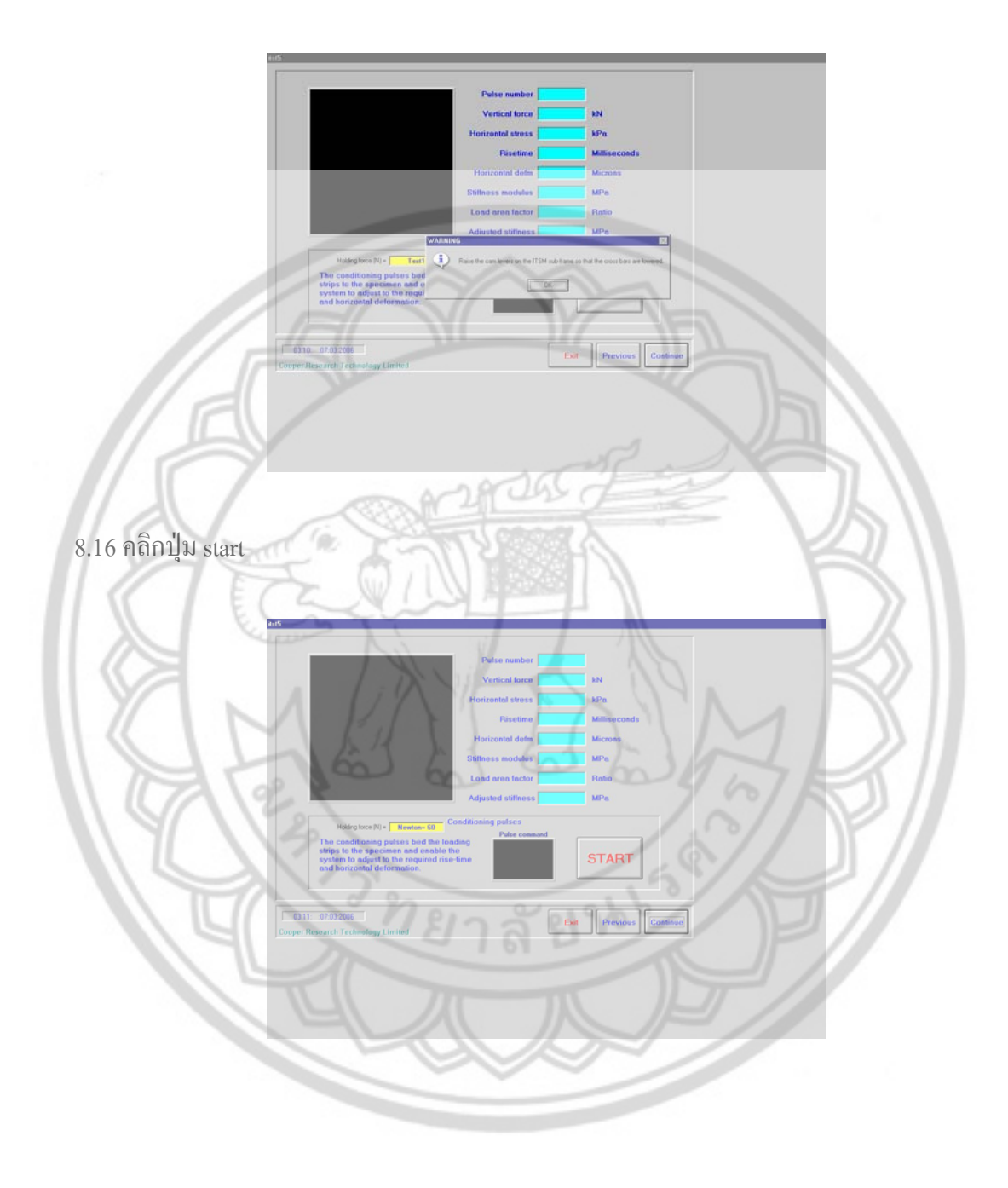

### 8.17 โปรแกรมจะทําการสุม Load เพ อหา horizontal stress ื่

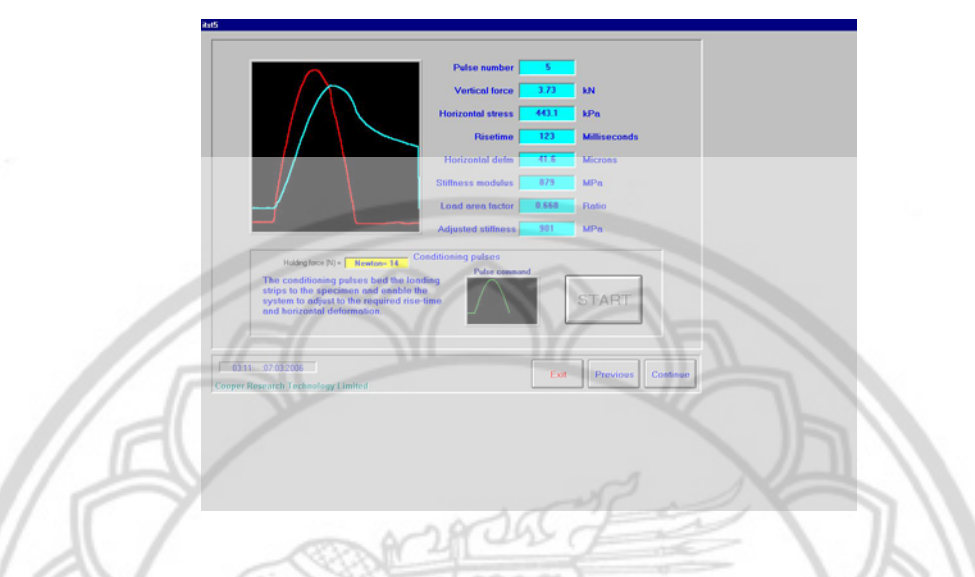

8.18 โปรแกรมจะทําการเชค็ LVTD cable อีกทีวา LVTD cable หลุดหรือเปลาถาลูกศรสีแดง กลายเป็นสีขาวแสดงว่า LVTD cable หลุด ให้ทำการปรับที่ LVTD adjuster จนหัวลูกศรเป็นสีแดง คลิกปุม continue

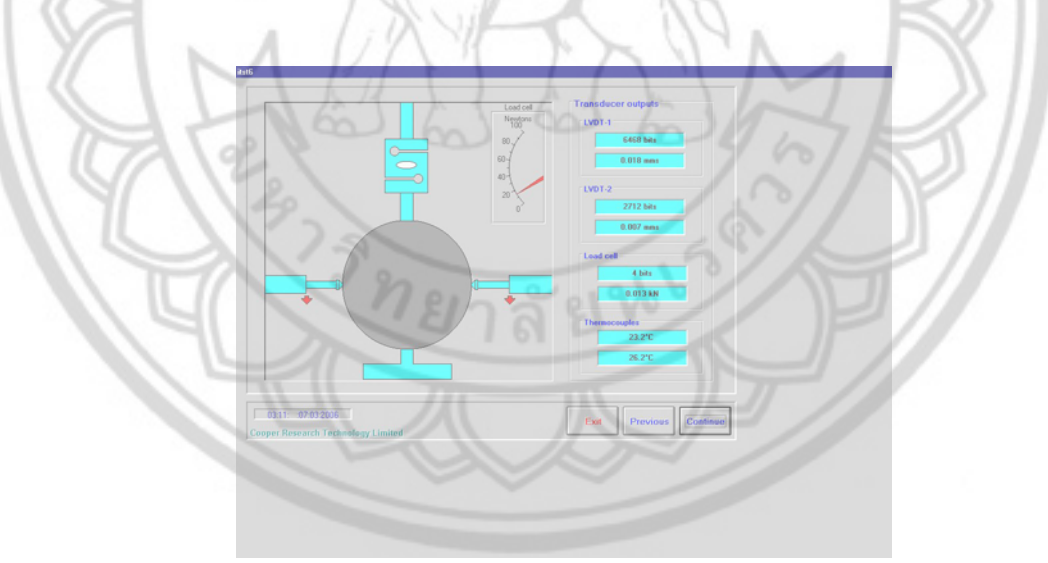

# $8.19$  คลิกปุ่ม start test เพื่อหาค่า stiffness

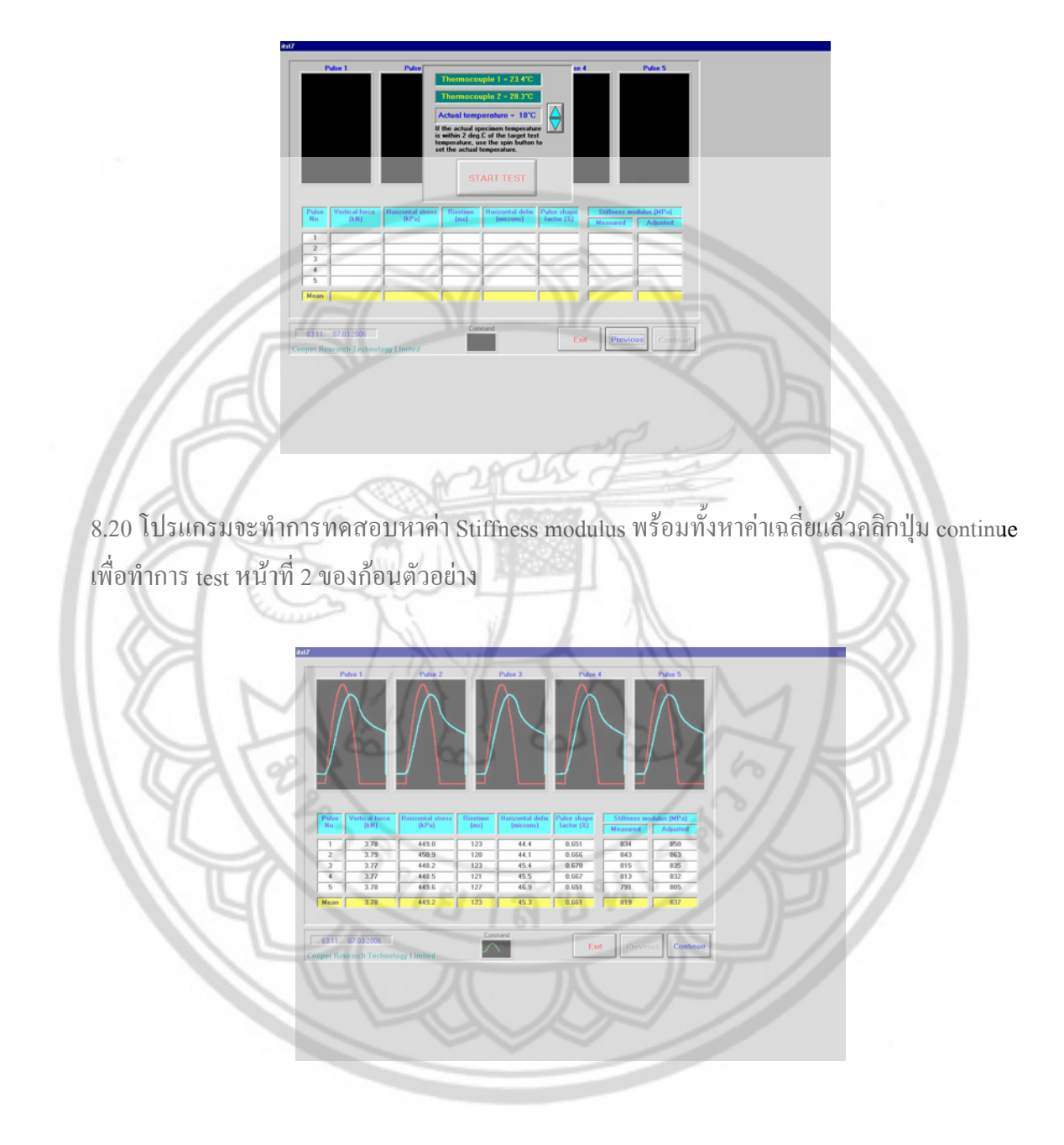

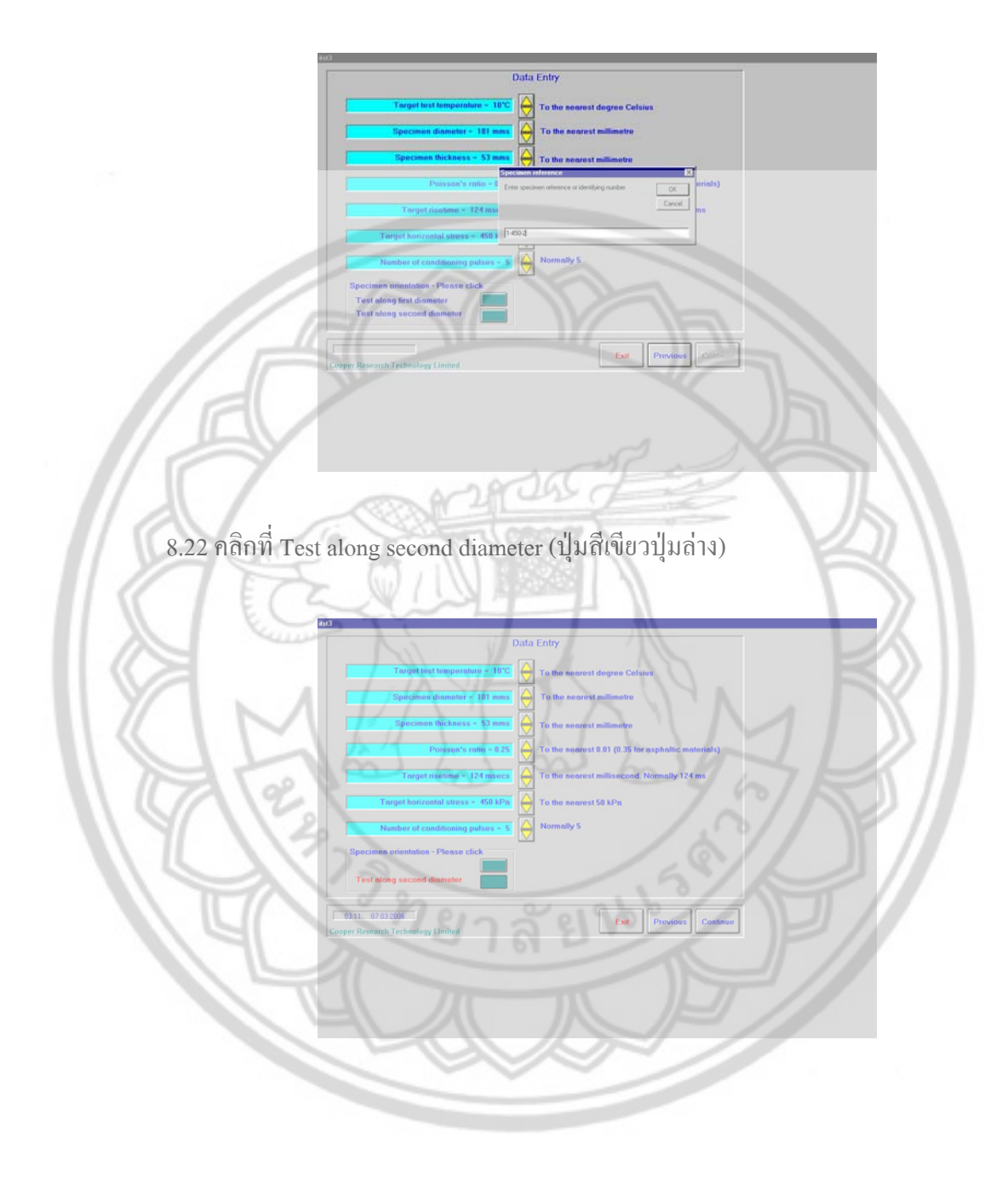

### 8.21 ตั้งชื่อ File ของก้อนตัวอย่างหน้าที่ 2 เพื่อ save แล้วคลิก OK ั้

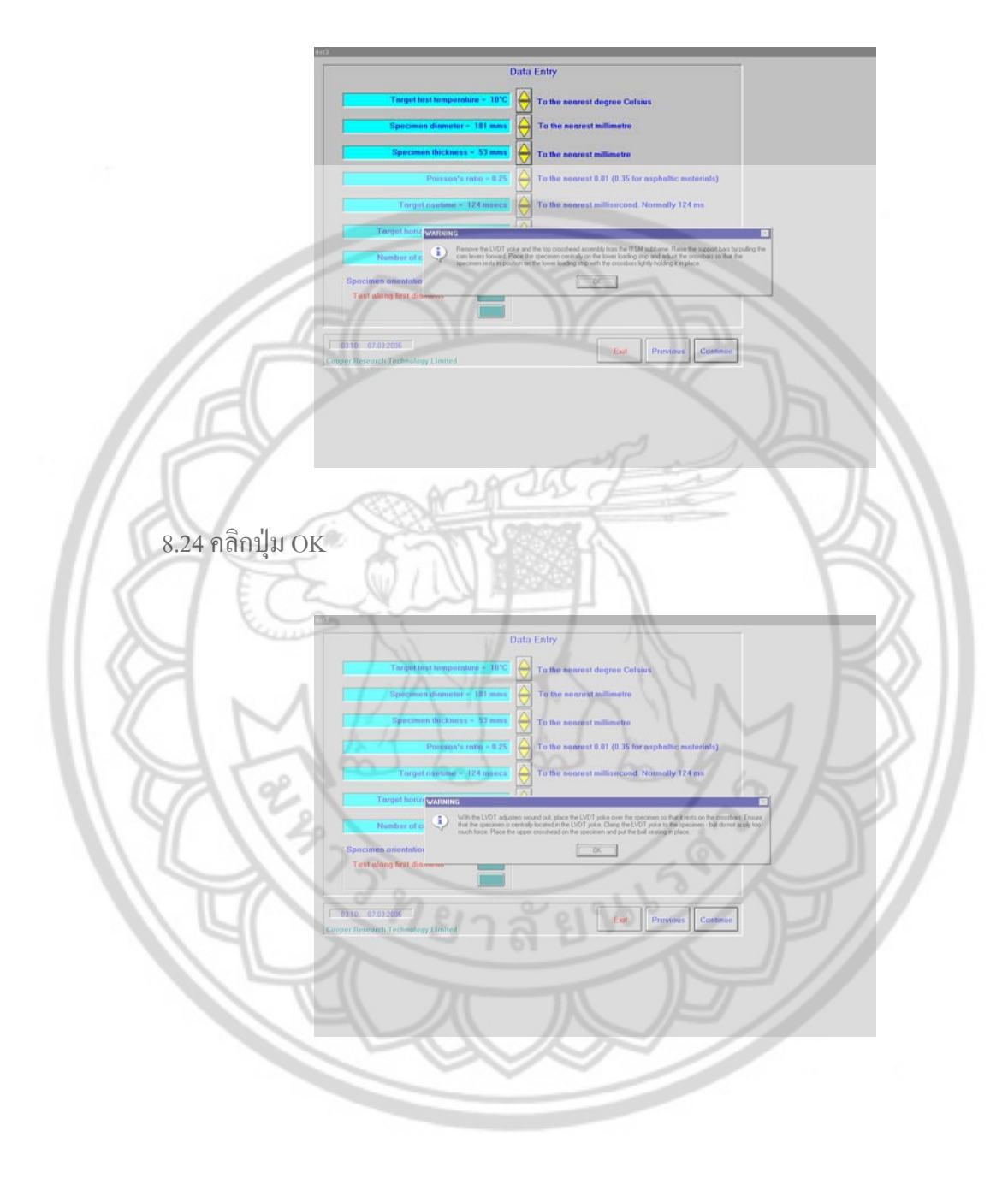

## $_{\rm 8.23}$  จัดชุดของ IT sub-frame ให้เข้าที่ คลิกปุ่ม OK

# 8.25 คลิกปุม OK

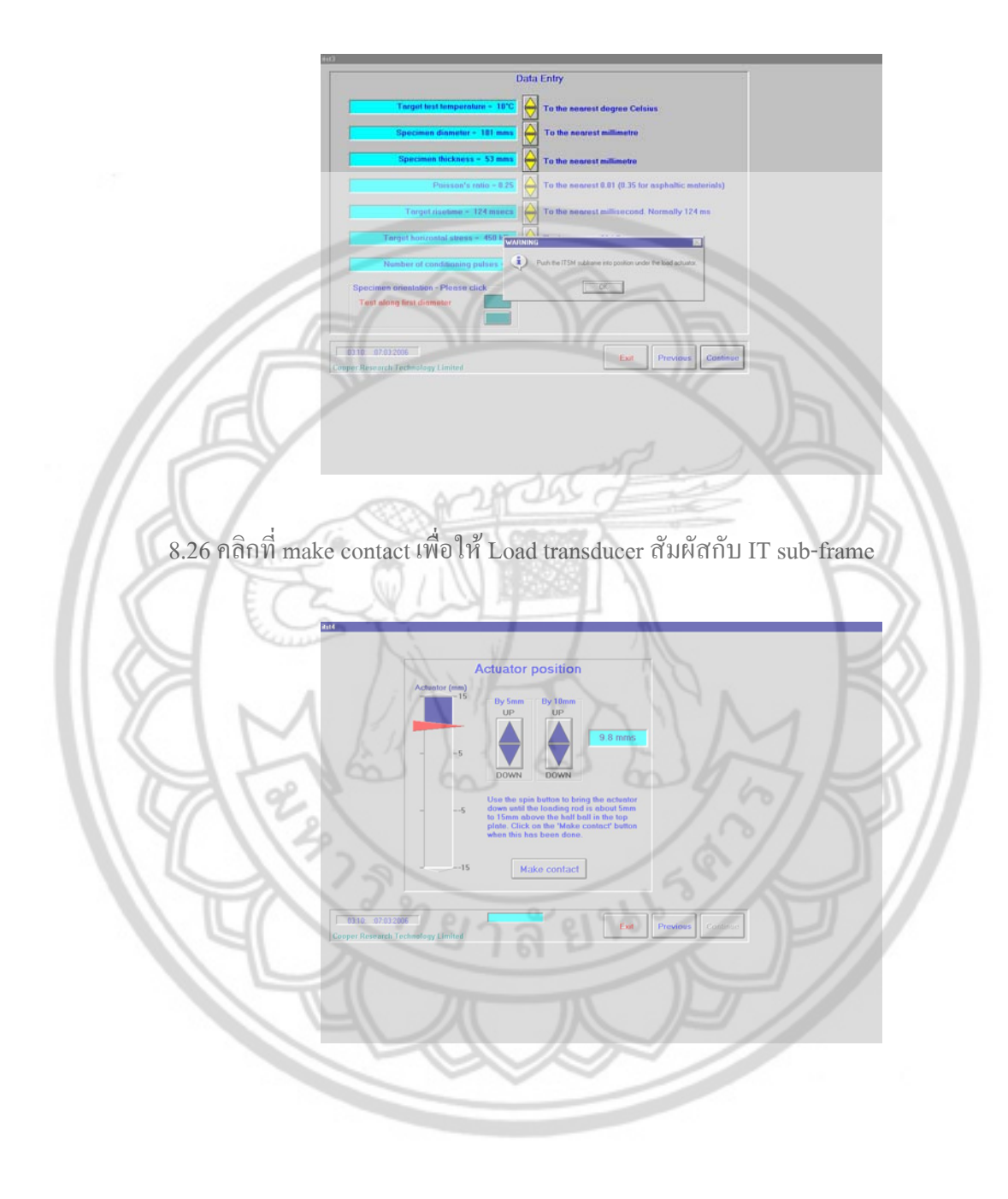

# 8.27 ใส่ LVDT cable เข้าไปใน LVDT yoke

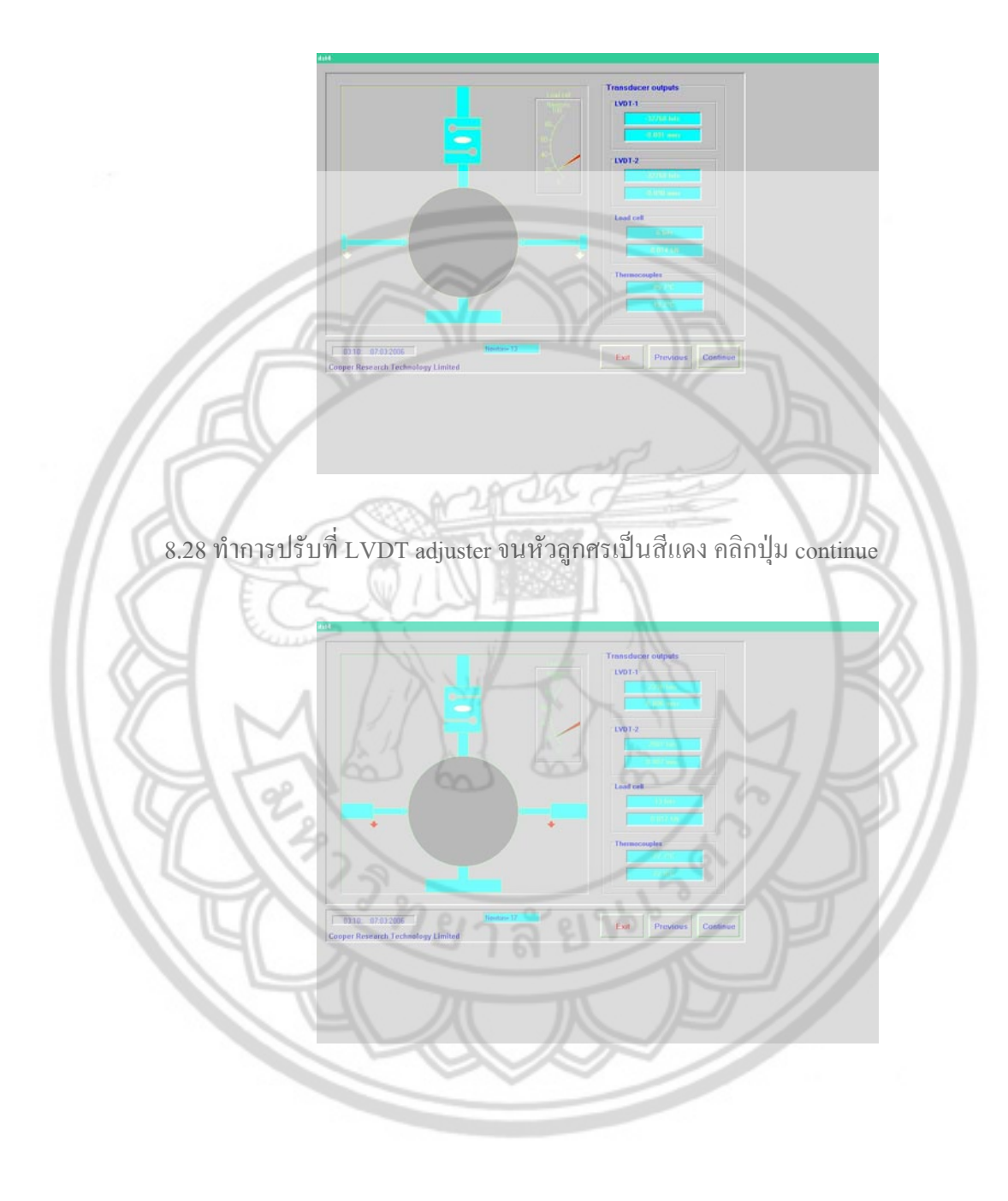

28245 8.30 คลิกปุม start **START**  $\begin{array}{|c|c|} \hline \textbf{E} & \textbf{F} \end{array}$  Previous

 $8.29$  แล้วยกขาของ alignment jig ขึ้น คลิกปุ่ม OK

# 297045 8.32 โปรแกรมจะทําการเชค็ LVTD cable อีกทีวา LVTD cable หลุดหรือเปลาถาลูกศรสี แดงกลายเป็นสีขาวแสดงว่า LVTD cable หลุด ให้ทำการปรับที่ LVDT adjuster จนหัว ลูกศรเปนสีแดงคลิกปุม continue

### 8.31 โปรแกรมจะทําการสุม Load เพ อหา horizontal stress ื่

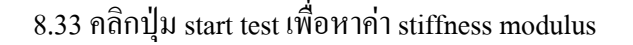

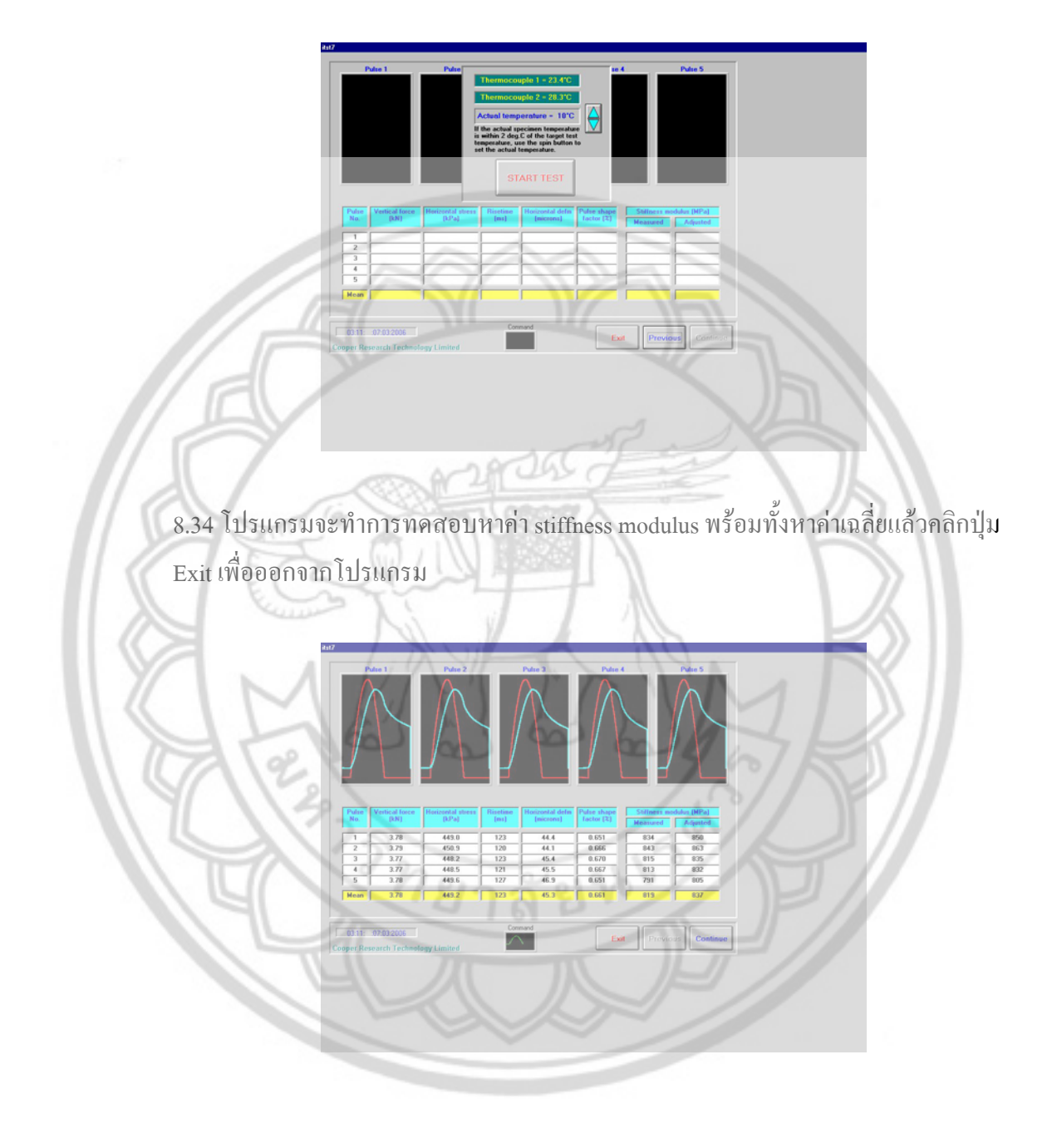

### เมื่อเสร็จสิ้นการทดลองแล้ว ให้ปฏิบัติดังนี้ ื่ ิ้ ี้

- 1. นำก้อนตัวอย่างออกมาจากตู้ควบคุมอุณหภูมิ แล้วจัดเก็บอุปกรณ์ในการทดลองให้ เรียบร้อย
- 2. ปด computer
- 3. ปดสวิตซ Interface Unit
- 4. ปิดตู้ควบคุมอุณหภูมิ
- 5. ปด solenoid vale โดยบิดไปทางซายมือกลับสูตําแหนงเดิมกอนทดสอบ
- 6. ปีคปั้มลมให้เรียบร้อย
- 7. ตรวจดูความสะอาดใหเรียบรอยกอนจะออกจากหองทดสอบ

### <u>วิธีบำรุงรักษาเครื่อง Dynamic Load Test</u> **ื่**

- 1. หลังจากทดสอบทุกครั้งควรตรวจดูความสะอาดให้เรียบร้อยทุกครั้ง ั้
- 2. ปลอยน าออกจากถังลม
- 3. เก็บอุปกรณ์ในการทดลองให้เรียบร้อย ตรวจดูความเรียบร้อยให้อุปกรณ์อยู่ในสภาพที่สมบูรณ์

# **ขอควรระวังในการทดลอง**

1. ควรวางก้อนตัวอย่างให้ผิวสัมผัสกับคานด้านล่าง

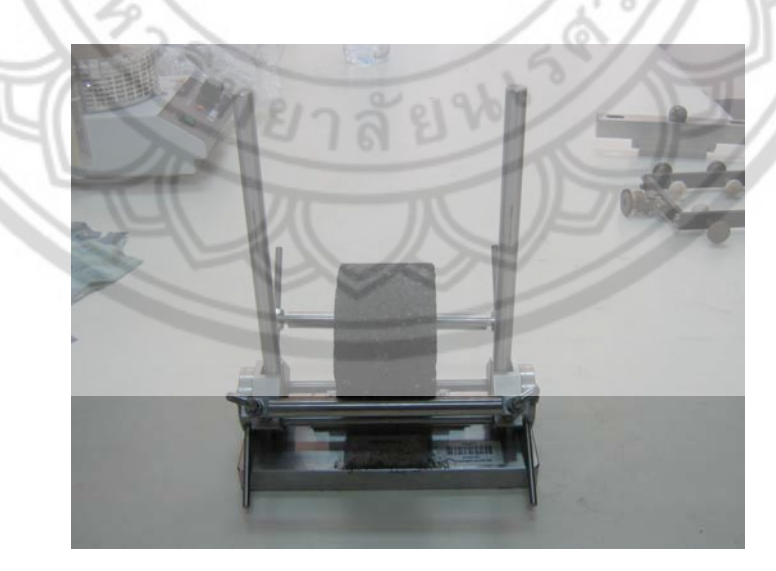

# 2. ไมควรหักหรืองอสาย LVDT cable

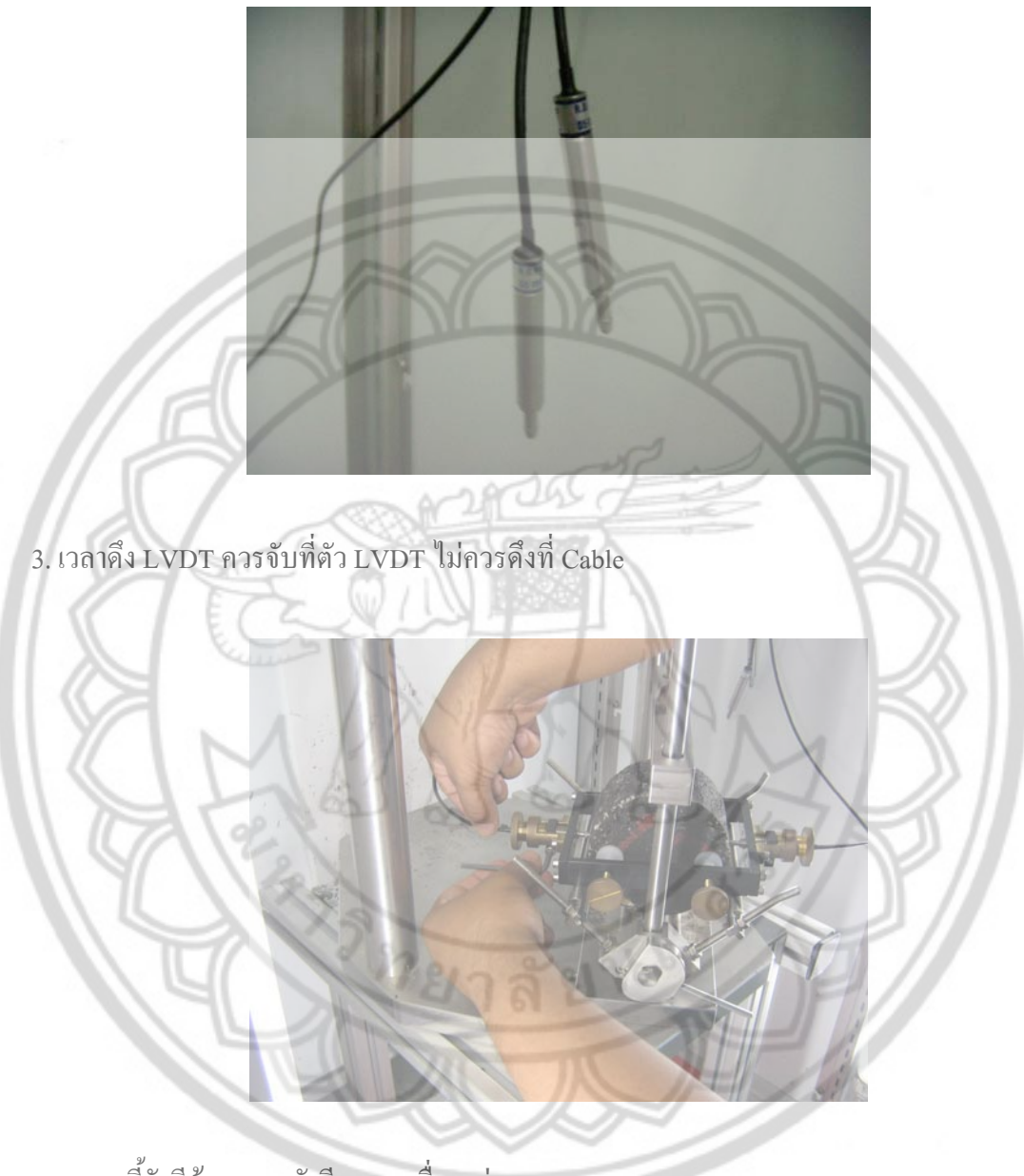

นอกจากนี้ยังมีข้อควรระวังอีกหลายเรื่อง เช่น

- การขัน Screw Camping ที่ LVTD yoke ไม่ควรที่จะขันแน่นเกินไป
- ก้อนตัวอย่างก่อนการทดสอบไม่ควรที่จะมีรอยแตกร้าว ี่

ทั้งนี้ไม่มีการระวังและตรวจสอบให้เรียบร้อยก่อนการทดลอง ปัจจัยที่กล่าวมาข้างต้นจะ ั้ ส่งผลให้การทดลองเกิดการฉลาดเคลื่อนมากเกินกว่าที่จะนำไปใช้งานได้ ื่